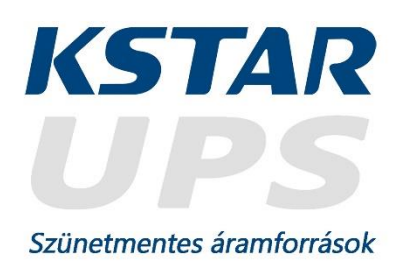

# **Felhasználói kézikönyv**

**Kstar Memopower Plus 6-10kVA**

**Szünetmentes áramforrás**

A Felhasználói kézikönyv magyarra fordítása a Creatix Hungary Kft. gondozásában készült. Minden jog fenntartva © 2014 Creatix Hungary Kft.

> **Creatix Hungary Kft. 2142 Nagytarcsa, Szilas u. 10. E-mail: service@kstarups.hu**

Minden jog fenntartva.

A dokumentumban foglalt információk külön értesítés nélkül változhatnak.

# **Nyilatkozat**

Köszönjük, hogy termékünket választotta.

Ez az intelligens, egyfázisú be- és egyfázisú kimenetű, nagyfrekvenciás, online szünetmentes tápegység (UPS) az UPS-termékek tervezésben többéves tapasztalattal rendelkező kutató-fejlesztő csoportunk tervezőmunkájának eredménye.

Kiváló elektromos teljesítményének, tökéletesen intelligens felügyeleti és hálózati funkcióinak, igényes kivitelének, valamint annak köszönhetően, hogy megfelel az EMC elektromágneses összeférhetőségi és biztonsági irányelveinek, termékünk a szabványoknak megfelelő és világszínvonal feletti. Kérjük, hogy az üzembe helyezés előtt alaposan tanulmányozza át ezt a kézikönyvet.

A kézikönyv célja, hogy műszaki segítséget nyújtson a berendezés működtetőjének.

# **Biztonsági útmutató**

# **1. Tilalmak**

- 1.1 A szünetmentes tápegység (a továbbiakban: UPS) belsejében nagy az áramütésveszély. Ne nyissa fel a készüléket és ne távolítsa el sem a borítást, sem az előlapot (kivéve: feljogosított szerelők) mert a garancia érvényét veszti.
- 1.2 Vegye fel a kapcsolatot a forgalmazóval, és egyeztessen vele, mielőtt a UPS-t az alábbi berendezésekhez csatlakoztatná:
	- olyan orvosi berendezések, amelyek közvetlen befolyással lehetnek a páciens életére
	- olyan berendezések, amelyek kárt tehetnek az emberben, pl. liftek
	- egyéb, a fentiekhez hasonló berendezések
- 1.3 Az akkumulátort ne dobja tűzbe, mert felrobbanhat.

# **2. Biztonsági megjegyzések**

- 1) A belső akkumulátorokhoz konfigurált, standard UPS-kimenet akkor is áram alatt lehet, ha a UPS-bemenet nincs csatlakoztatva a hálózati áramforráshoz.
- 2) A UPS áthelyezése vagy a kapcsolat újrakonfigurálása előtt mindenképpen válassza le a készüléket a hálózatról, és győződjön meg arról, hogy a UPS ki van-e kapcsolva, mert különben áramütés érheti.
- 3) A személyi biztonság érdekében indítás előtt megfelelően földelje le a UPS-t.
- 4) A munkakörnyezet, valamint a tárolás módja kihat a UPS élettartamára és megbízhatóságára. Lehetőleg ne működtesse a készüléket sokáig az alábbi környezeti körülmények között:
	- olyan helyen, ahol a relatív páratartalom kívül esik az 5-95%-os, a hőmérséklet értéke pedig a 0-40°C-os tartományon
	- közvetlen napfényben és hőforráshoz közel
	- $\blacksquare$  instabil helyen
	- olyan helyen, ahol maró vagy robbanékony gáz, nagy mennyiségű por stb. található.
- 5) Ügyeljen a szellőzőnyílások karbantartására és tisztítására, mert különben az UPS belső alkatrészei túlhevülhetnek, ami mind az alkatrészek, mind a készülék élettartamát befolyásolja.
- 6) Tilos folyadékot önteni vagy bármilyen tárgyat a UPS belsejébe tenni.
- 7) Tűz esetén ne használjon cseppfolyós oltószert porral oltó készülék használata ajánlott.
- 8) A környezeti hőmérséklet növekedésével csökken az akkumulátor élettartama. Az akkumulátor időnkénti cseréjével az UPS normál állapotban tartható és biztosítható az elvárt áthidalási idő. Az akkumulátorcserét feljogosított szerelőnek kell végeznie.
- 9) Ha az UPS hosszú ideig üzemen kívül van, száraz helyen vagy környezetben tárolja. A belső akkumulátoros UPS tárolási hőmérséklete -20–+55°C, a belső akkumulátor nélküli, bővíthető, modellé pedig -40–+70°C.
- 10) A használaton kívül tartott UPS-t és az akkumulátort érdemes háromhavonta legalább 12 órára a hálózati áramforrásra csatlakoztatni, hogy az akkumulátor ne merüljön túlságosan le.
- 11) Ne szedje szét az akkumulátort, mert a belsejében található elektrolit szem- és bőrkárosító hatású. Az elektrolittal esetlegesen érintkezett felületet bő vízzel öblítse le, és forduljon orvoshoz.

# Tartalomjegyzék

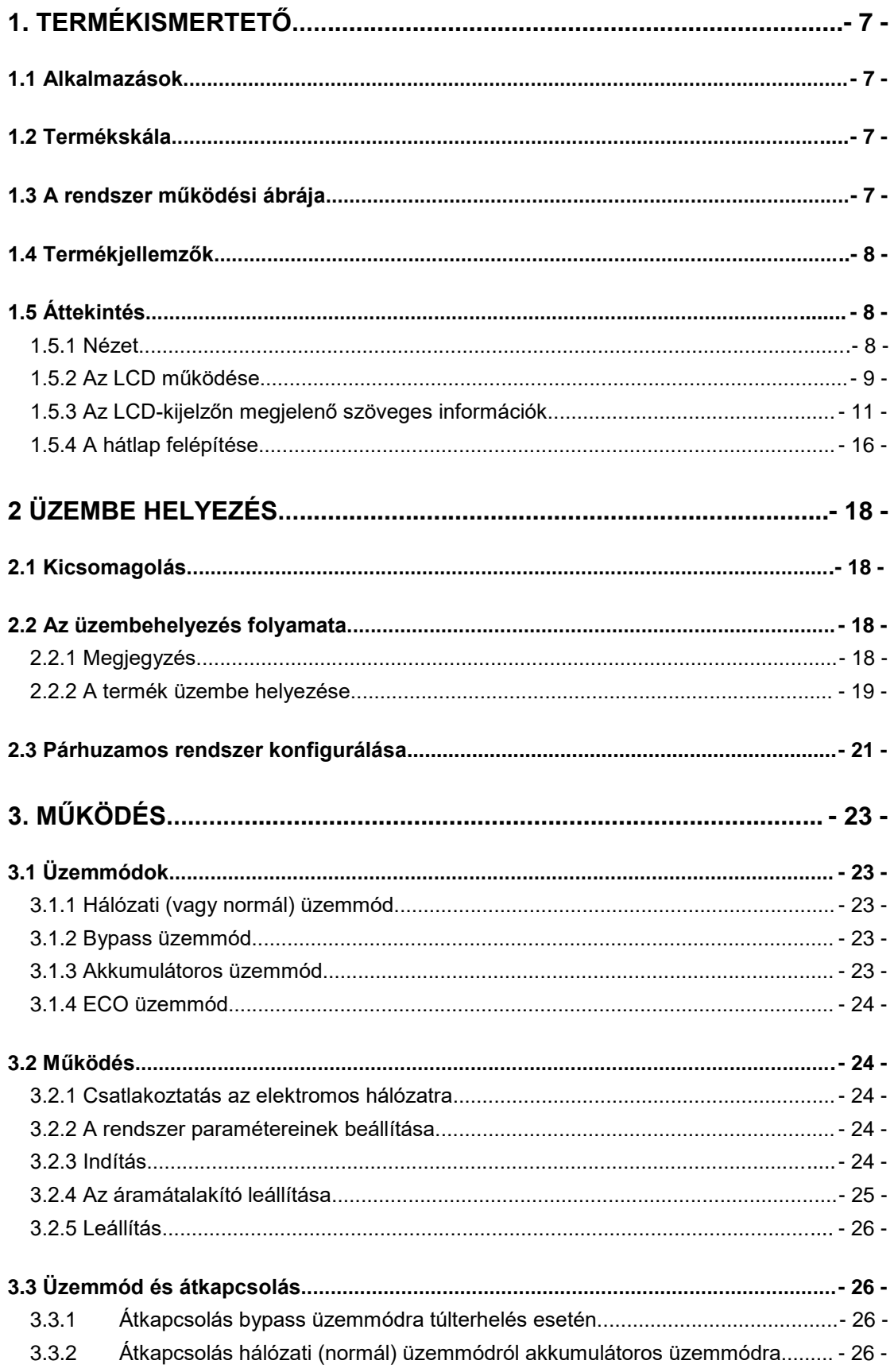

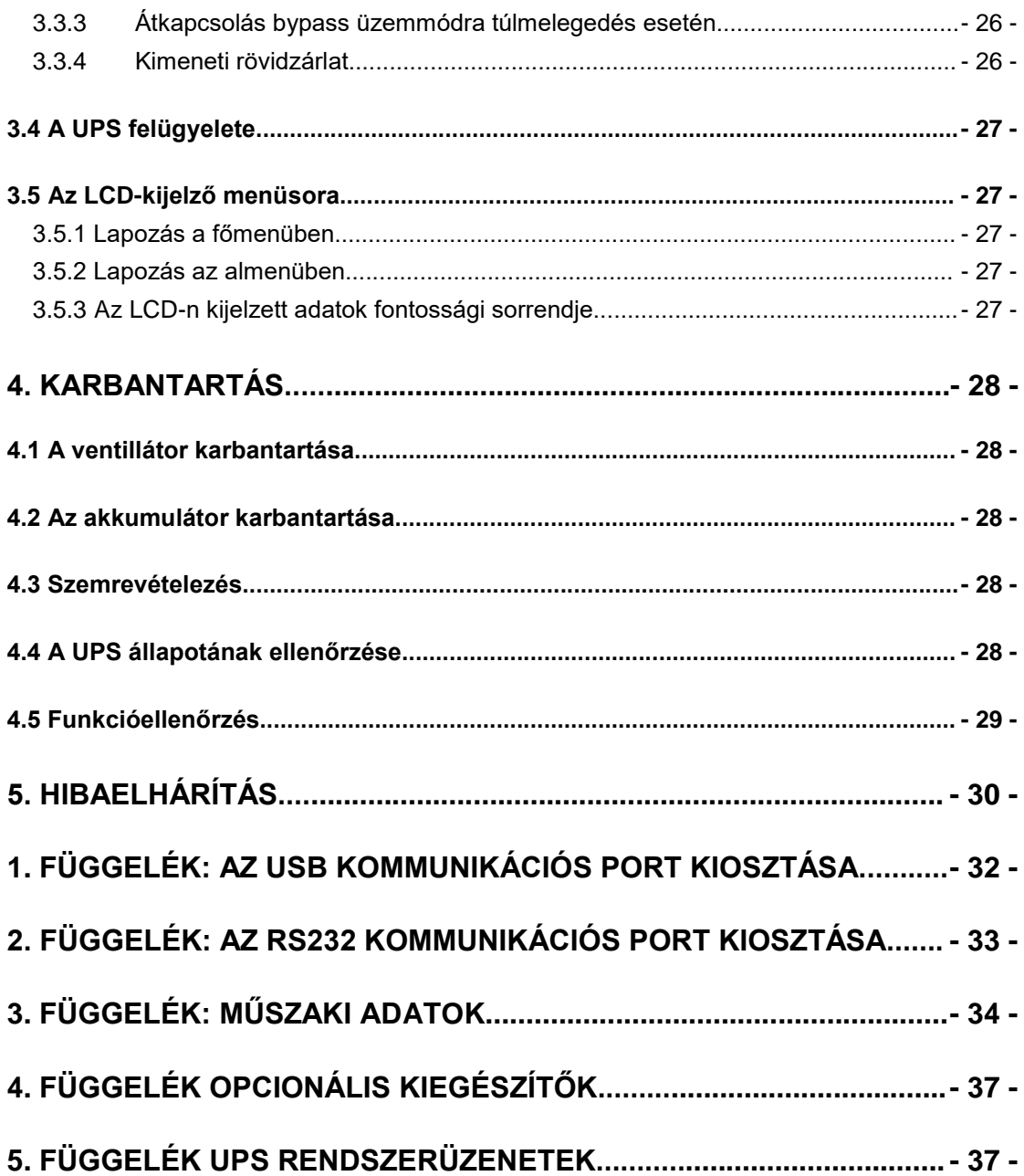

# **1. Termékismertető**

# <span id="page-6-1"></span><span id="page-6-0"></span>**1.1 Alkalmazások**

Ez a UPS-terméksorozat számos berendezés megbízható áramellátását képes biztosítani: használható számítógépközpontokhoz, hálózatfelügyeleti központokhoz, automata ellenőrzőrendszerekhez, távközlési rendszerekhez stb.

# <span id="page-6-2"></span>**1.2 Termékskála**

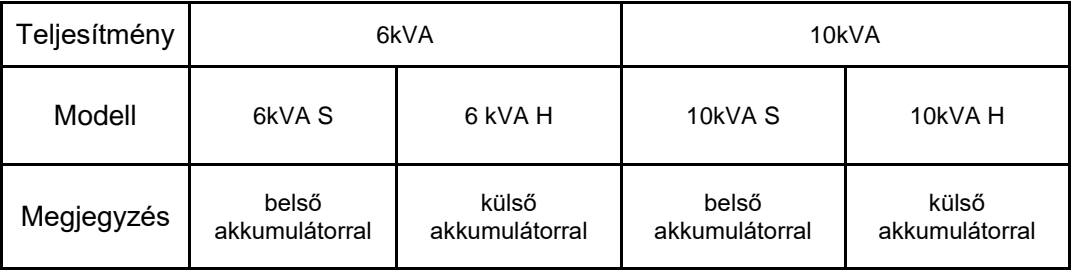

# <span id="page-6-3"></span>**1.3 A rendszer működési ábrája**

A rendszer működhet egy, önálló egységként, vagy párhuzamosan csatolt egységek rendszereként, ami növeli a megbízhatóságot.

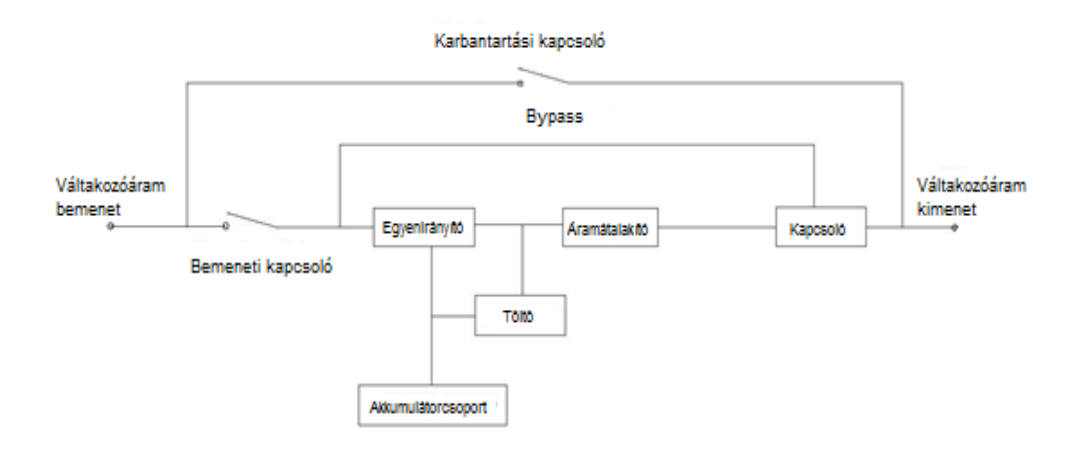

1-1 Ábra: Egymodulos rendszer

# <span id="page-7-0"></span>**1.4 Termékjellemzők**

Intelligens, online, szinuszos, újonnan bevezetett UPS–terméksorozat.

- Nagyfrekvenciás kettős konverzió, magas bemeneti teljesítménytényező, széles bemeneti feszültség-tartomány, az energiahálózat zavarai nem jutnak át a kimenetre, kiválóan alkalmas nem megfelelő áramellátású helyekre
- DSP-technológia a teljes digitális vezérlésért, nagyfokú megbízhatóság, öndiagnózis és önvédelem
- Az akkumulátor élettartamát meghosszabbító, intelligens akkumulátorkezelés
- LCD-s vezérlőpult and LED-kijelzők tájékoztatnak a rendszer állapotáról és paramétereiről, pl. bemenő/kimenető feszültség, frekvencia, terhelés, belső (a UPS-en belüli) hőmérséklet stb.
- Tökéletes hálózati energiakezelés érhető el a UPS-felügyeleti szoftver használatával
- Szerelés közben is folyamatos a terhelés energiaállatása a karbantartási bypass-kapcsolónak köszönhetően
- Könnyen karbantartható, karbantartást támogató kialakítású

# <span id="page-7-1"></span>**1.5 Áttekintés**

#### <span id="page-7-2"></span>**1.5.1 Nézet**

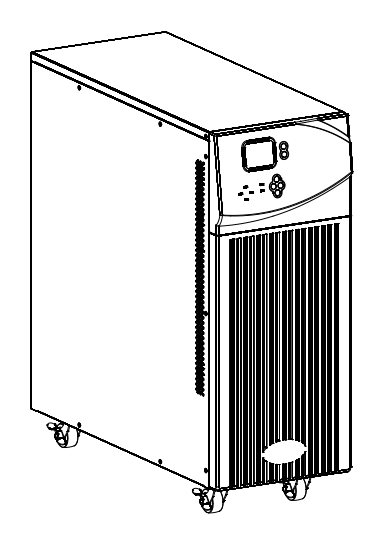

1-2 Ábra: Áttekintő nézet

#### <span id="page-8-0"></span>**1.5.2 Az LCD működése**

Az LCD-s vezérlőpult az LCD-kijelzőből, a LED-kijelzőkből és a gombokból áll (lásd 1-3 Ábra), és megjeleníti, illetve vezérli a működési, riasztási és beállítási információkat.

- Az LCD-s vezérlőpult
	- 1) Öt zöld és egy piros LED-kijelző
	- 2) Négysoros, angol nyelvű szöveg kijelzésére alkalmas felület
	- 3) Gombok:ON (be), OFF (ki), ESC (escape, mégsem),ENTER, balra nyíl és jobbra nyíl

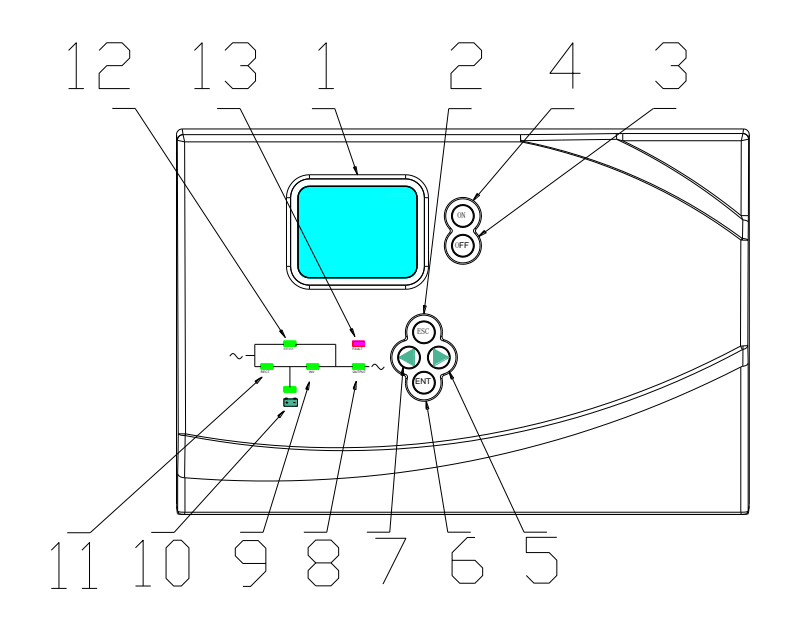

1-3 Ábra: Az LCD-s vezérlőpult bemutatása

- 1. LCD-kijelző
- 2. ESC
- 3. OFF (ki) gomb
- 4. ON (be) gomb
- 5. Jobbra vagy le
- 6. Enter/Save (Enter/Mentés)
- 7. Balra vagy fel
- 8. Kimenet kijelző
- 9. Áramátalakító kijelző
- 10. Akkumulátor kijelző
- 11. Hálózat (váltóáram) kijelző
- 12. Bypass kijelző
- 13. Hiba kijelző

#### ■ A LED-kijelzők kiosztása

- 1) Hiba (piros): világít, ha van hiba; nem világít, ha nincs hiba
- 2) Hálózati áram (zöld): világít, ha a hálózati áram normál mértékű; nem világít, ha nincs hálózati áram; villog, ha a feszültség mértéke túllépi a normál tartományt
- 3) Áramátalakító(zöld):világít, ha a terheléshez az energiát az áramátalakító biztosítja; nem világít, ha az áramátalakító nem üzemel; villog, ha túlterhelés történik
- 4) Bypass (zöld): világít, ha a UPS bypass üzemmódban van; nem világít, ha a UPS nincs bypass üzemmódban; villog, ha a bemeneti érték túllépi a normál tartományt
- 5) Akkumulátor(zöld):világít , ha a UPS akkumulátoros üzemmódban van; nem világít, ha a UPS nincs akkumulátoros üzemmódban; villog, ha az akkumulátor feszültsége alacsony vagy az akkumulátor nincs csatlakoztatva
- 6) Kimenet(zöld):világít, ha van kimeneti feszültség; nem világít, ha nincs

kimeneti feszültség

- Az LCD-kijelzőn megjelenő adatok
	- 1) Működési paraméterek

Bemeneti feszültség/frekvencia, kimeneti feszültség/frekvencia/áram/terhelés, kimenő teljesítmény, az áramátalakító feszültsége, az akkumulátor feszültsége/hátralévő kapacitása, sínfeszültség/sín működési ideje, a készülék belső hőmérséklete

2) Riasztási adatok (csökkenő fontossági sorrendben)

Leállás, segédáramkör hibája, kimeneti rövidzárlat, az áramátalakító hibája, az egyenirányító hibája, túlmelegedés, túlterhelés, a töltő hibája, az akkumulátor hibája, alacsony akkumulátorkapacitás, kikapcsolásra kész állapot és kimeneti meghibásodás

3) Paraméter beállítás

A menü, az üzemmód, az akkumulátorkapacitás, a párhuzamosan kapcsolt modul azonosítója, kimeneti feszültség/frekvenciaszint, bypass feszültségtartomány beállítása és a hangjelzés engedélyezése

Puffer töltési feszültség cellánként 2,30 – 2,35 V, csepptöltési feszültség

cellánként 2,20 – 2,29 V (a beállításhoz használja a számítógépet)

- Az akkumulátoregységek Ah-kapacitásának beállítása. Akkumulátorszám: 16-20, párhuzamosan kötött csoportok száma
- Párhuzamosan kapcsolt egységek beállítása
- UPS-azonosító beállítása
- UPS-ek számának beállítása

#### ■ A gombok kiosztása

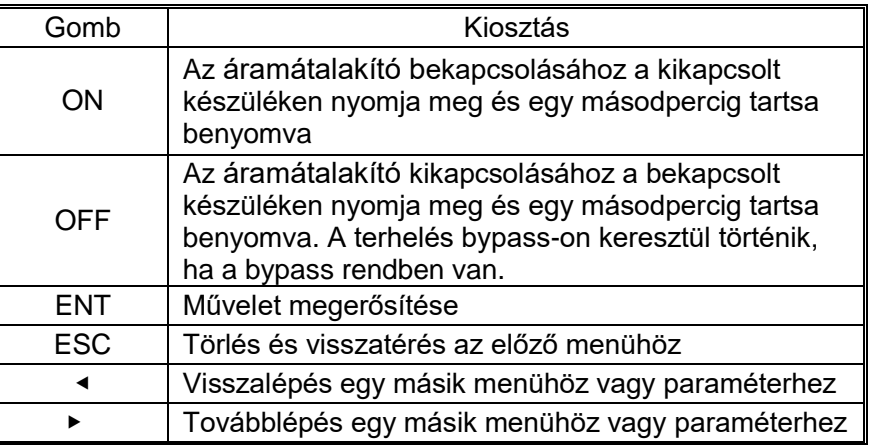

■ UPS-értesítések referenciatáblázata

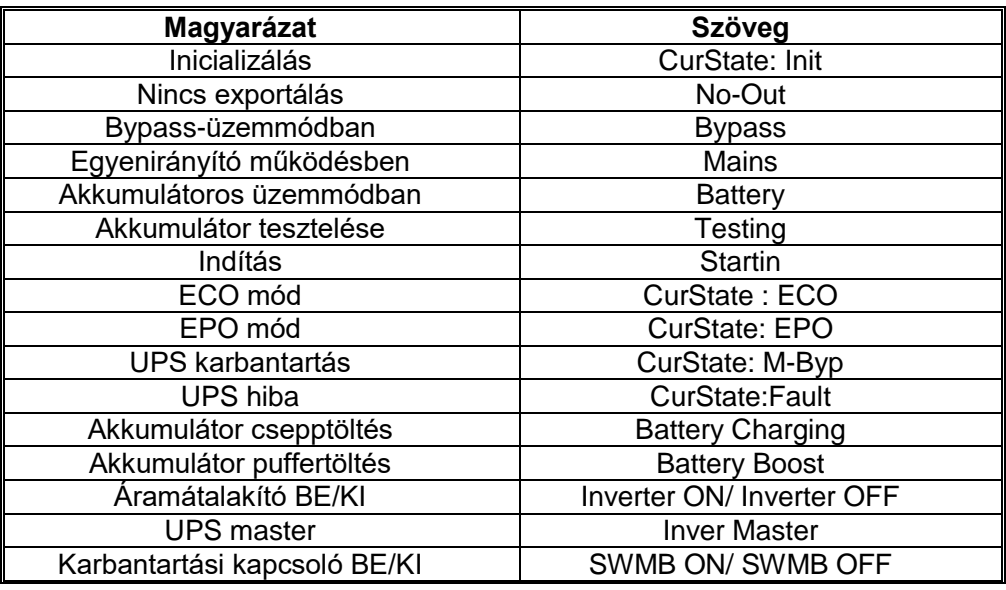

#### <span id="page-10-0"></span>**1.5.3 Az LCD-kijelzőn megjelenő szöveges információk**

1) Az áramhálózatra történő csatlakoztatás vagy a rendszer hidegindítása esetén a kijelző tájékoztatást ad az indulásról – lásd 1. ábra.

1.Ábra: Az indulás kijelzése

2) Nyomja meg az ESC/ ◀ vagy ▶ gombot, és a kijelzőn megjelennek az alapállapot paraméterei - lásd 2. ábra.

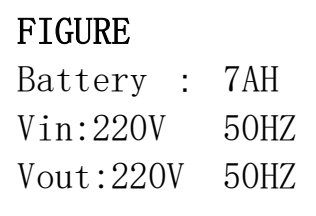

- 2. Ábra: Az alapállapot kijelzése FIGURE=paraméter; Battery=akkumulátor; Vin=bemenő feszültség; Vout=kimenő feszültség
- 3) Nyomja meg az ENT gombot, és a kijelzőn megjelenik a főmenü lásd 3. ábra.

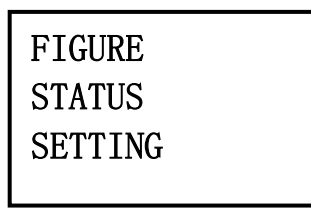

- 3. Ábra: A főmenü FIGURE= paraméter; STATUS=állapot; SETTING=beállítás
- 4) Az ENT gomb megnyomásakor az LCD-kijelzőn megjelenik egy nyíl, ami után a jobb vagy a bal nyíl gombok segítségével kiválaszthatja az adat-, az állapot- vagy beállítási információk kijelzését.
- 5) Válassza ki, majd erősítse meg, hogy mely adatokat kívánja részletesen megjeleníteni. A kijelzőn megjelennek a bemeneti/kimeneti áram, az átalakító, az akkumulátor, a sín, a párhuzamosan kapcsolt UPS-ek és a hőmérséklet adatai – lásd 4 -12. ábrák.

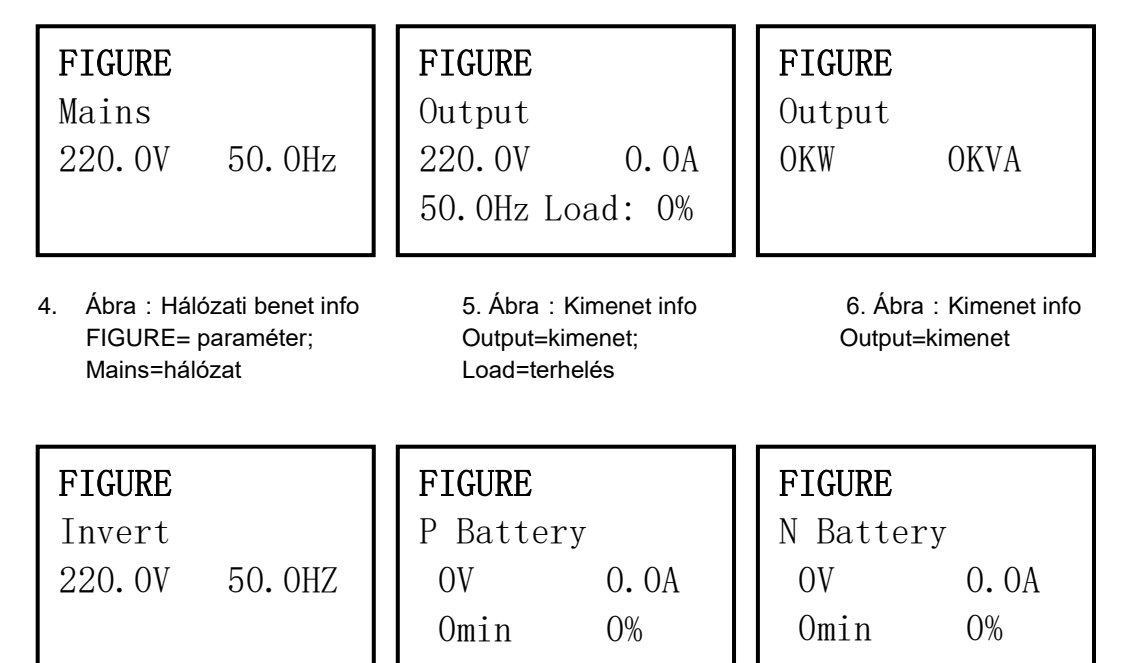

7. Ábra:Áramátalakító info 8. Ábra:Akku info 9. Ábra Akku info FIGURE= paraméter; FIGURE= paraméter; FIGURE= paraméter;

N Battery=negatív akku

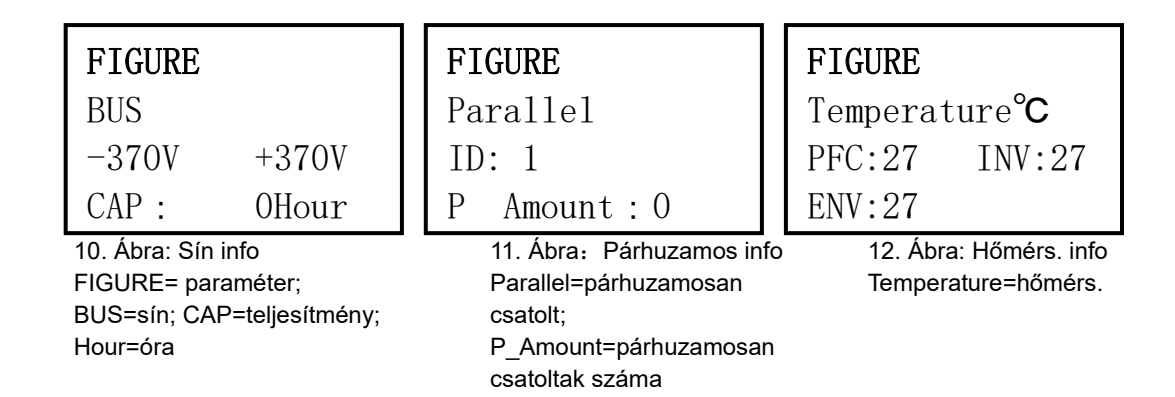

6) A STATUS (állapot) kiválasztásával és megerősítésével részletes információ jelenik meg az állapotról, a riasztásokról, a kódról, a névleges teljesítményről és a verzióról – lásd 13-14. ábra.

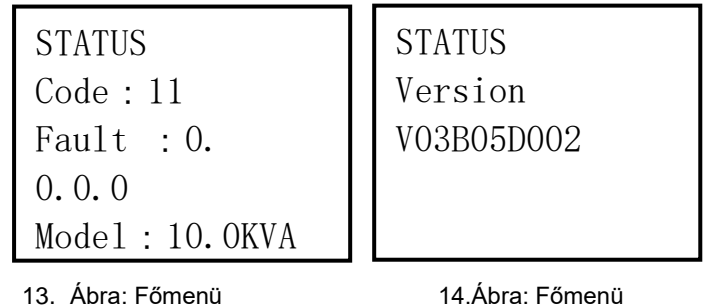

Fault=hiba Version=verzió

STATUS=állapot; STATUS=állapot;

7) A SETTING (beállítás) kiválasztásával és megerősítésével megjelennek a felhasználói beállítások, a rendszerbeállítások, a párhuzamosan kapcsolt egység beállításai, az akkumulátorbeállítások és a módosítási beállítások adatai – lásd 15- 19. ábra.

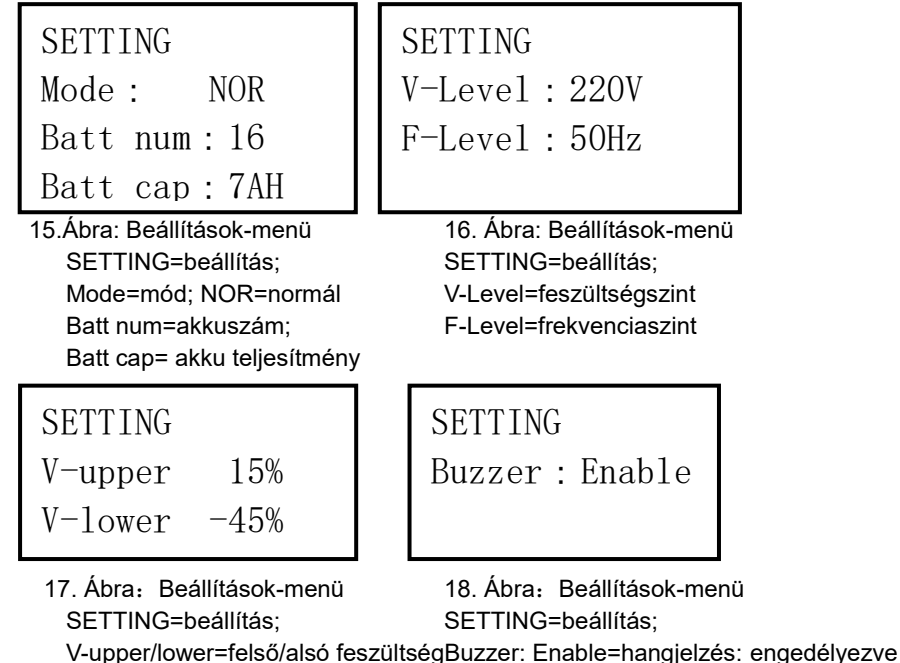

V-lower=alsó feszültség

```
SETTING 
Parallel set 
ID 1
P-amount 2
P-Redund 0
```
19. Ábra $:\;$  Párhuzamos egység menüje SETTING=beállítás; Parallel set=párhuzamosan csatolt egység; ID=azonosító; P-amount=mennyiségük; P-Redund=redundáns

## <span id="page-15-0"></span>**1.5.4 A hátlap felépítése**

### 1.5.4.1 6k H/S hátlap

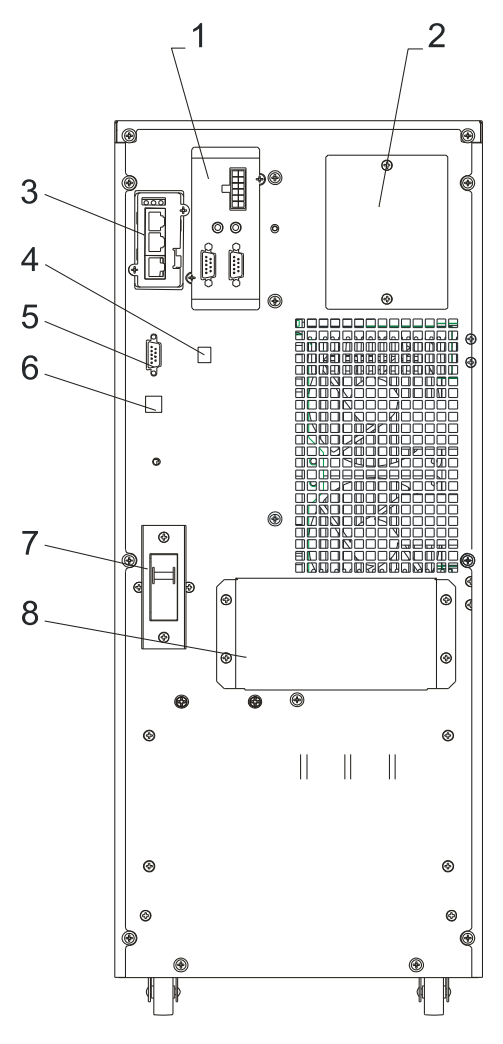

1-4 Ábra: A hátlap felépítése

- 1. Párhuzamos port
- 2. Karbantartási bypass-kapcsoló (a fedőlap mögött)
- 3. Intelligens kártyahely
- 4. EPO-bemenet
- 5. COM (soros port)
- 6. USB-port
- 7. Bemenet kapcsoló
- 8. Bemenet/kimenet/akkumulátor-telep csatlakozó (a fedőlap mögött)

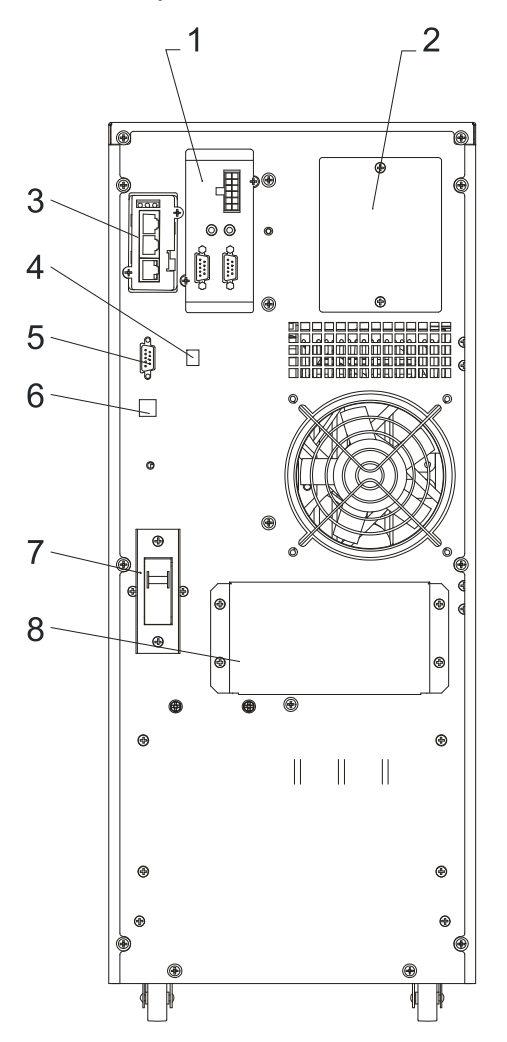

- 1. Párhuzamos port
- 2. Karbantartási bypass-kapcsoló (a fedőlap mögött)
- 3. Intelligens port
- 4. EPO-bemenet
- 5. COM (soros port)
- 6. USB-port
- 7. Bemeneti kapcsoló
- 8. Bemenet/kimenet/akkumulátor-telep csatlakozó (a fedőlap mögött)

# **2. Üzembe helyezés**

## <span id="page-17-1"></span><span id="page-17-0"></span>**2.1 Kicsomagolás**

- 1) Kicsomagolás közben ne döntse meg a UPS-t.
- 2) Ellenőrizze, hogy a UPS megsérült-e a szállítás során. Ha bármilyen sérülést észlel, ne kapcsolja be a készüléket, és értesítse a forgalmazót.
- 3) Ellenőrizze a csomaghoz mellékelt lista alapján a tartozékokat. Ha valamelyik tartozék hiányozna, értesítse a forgalmazót.

# <span id="page-17-2"></span>**2.2 Az üzembehelyezés folyamata**

## <span id="page-17-3"></span>**2.2.1 Megjegyzések**

\* A UPS-t sík felületre, a fogyasztóberendezés mellé helyezze.

\* Legalább 20 cm távolságot hagyjon a UPS és a fal, a fogyasztóberendezés vagy bármilyen tárgy között. Ne takarja el a készülék előlapján és alján található szellőzőnyílásokat.

\* Tartsa a szellőzőfelületeket megfelelő állapotban ezzel megelőzheti a készülék belsejében található alkatrészek túlhevülését.

\* A készüléket magas hőmérséklettől, víztől, gyúlékony vagy mérgező gáztól, portól, robbanékony dolgoktól tartsa távol és ne tegye ki közvetlen napfénynek.

\* Ne tegye a UPS-t kültérre.

\* 63A-s megszakító szükséges az L-N bemenetnél a 6KVA-s, és 100A-s megszakító a 10KVA-s készülékhez.

\* A UPS-kimenethez való csatlakozáshoz PDU-elosztó szükséges, a fogyasztók elektromos energiával történő ellátásához.

\* A UPS stabilizálásához rögzítse a kerekeket a rajtuk található lemez elcsúsztatásával.

\* A UPS-hez áram-védőkapcsolós fogyasztók, pl. számítógépek, lineáris fogyasztók és kis induktorok csatlakoztathatók. Lépjen kapcsolatba a forgalmazóval, amennyiben másfajta fogyasztóhoz szeretné a UPS-t csatlakoztatni.

\* A felhasználó és a berendezés épsége érdekében ügyeljen a helyes rendszer kiépítésre.

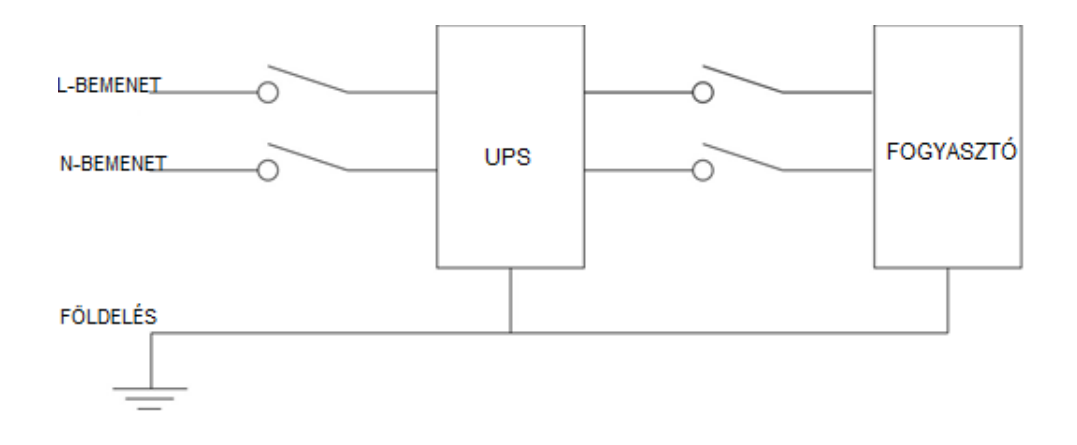

2-1 Ábra: A helyes hálózati konfiguráció

#### <span id="page-18-0"></span>**2.2.2 A termék üzembe helyezése**

#### **Külső akkumulátor csatlakoztatása (csak bővíthető modellek esetében)**

- 1) Az akkumulátorszekrényen lévő megszakító legyen kikapcsolva.
- 2) Csatlakoztassa az akkumulátor pozitív, semleges és negatív pólusait az akkumulátorcsatlakozóhoz (BAT+,BATN, BAT-). Ne cserélje fel az akkumulátor polaritását.
- 3) Ellenőrizze, hogy az akkumulátorok száma megegyezik-e a részletes leírásban megadottal. Csatlakoztatás után mérje meg az akkumulátortelep feszültségét, aminek kb. 192/216/240Vdc mértékűnek kellene lennie. Mérje meg a pozitív és negatív pólusok feszültségét is; mértékük kb. 96/108/120Vdc kellene, hogy legyen. Ne használjon eltérő kapacitású és gyártású akkumulátorokat, és ne használjon régi és új akkumulátorokat vegyesen.

#### **VIGYÁZAT!**

Az akkumulátorokat lehetőleg a rendszer leállítása után cserélje! Ne cserélje fel az akkumulátorokat azok üzem alatti cseréje közben!

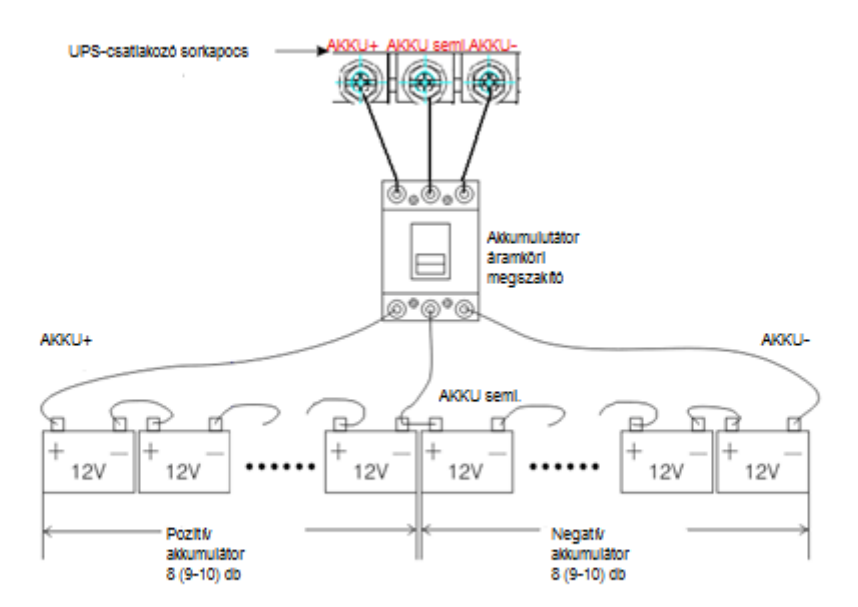

#### **UPS bemenet és kimenet csatlakoztatása**

A bemeneti/kimeneti valamint az akkumulátorkábelekhez min. 10AWG keresztmetszetű rézkábel szükséges a 6KVA típus esetében, a 10KVA típus esetében 8AWG keresztmetszetű a.

- 1) A kábelek csatlakoztatása előtt kapcsolja ki az össze megszakítót.
- 2) Távolítsa el a terminálok fedelét lásd 2-2 Ábra, majd csatlakoztassa a kábeleket.

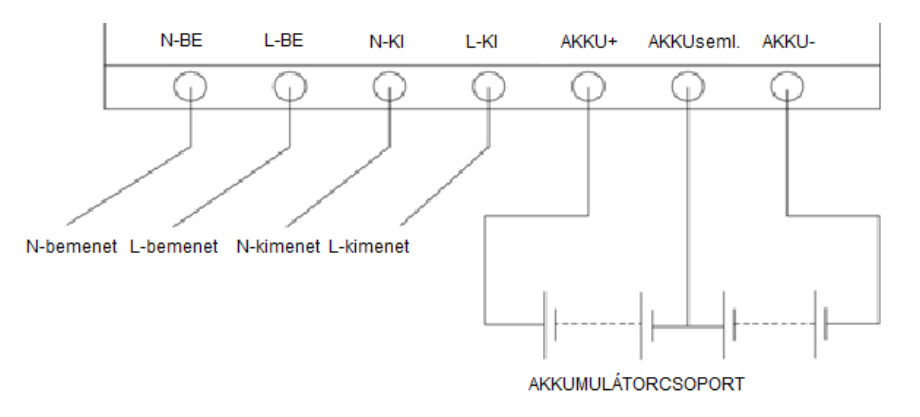

2-2 Ábra: Be/Ki terminál csatlakozásai

### **VIGYÁZAT!**

A stabil csatlakozás érdekében használjon kábelrögzítőt! Ne cserélje fel az L- és N-bemenetet! Ne csatlakoztassa a UPS-t fali csatlakozóaljhoz, mert az kigyulladhat!

3) PDU-elosztón keresztül csatlakoztassa a UPS L, N, E kimeneteit a fogyasztó L, N, E csatlakozóihoz. Húzza meg a csavarokat, majd helyezze vissza a terminálok fedelét.

### *FIGYELMEZTETÉS*!

*Mielőtt bármi más műveletbe fogna, megfelelően földelje le a kimenetet!*

#### **Az UPS kommunikációs kábeleinek csatlakoztatása**

- 1) A UPS-t a tartozékok között található USB-kábellel lehet a számítógéphez csatlakoztatni.
- 2) Az SNMP üzembe helyezésének lépései a következők (ha vásárolt SNMP-t):
	- A. Távolítsa el a UPS hátlapján található SNMP-port fedelét, és tegye el.
	- B. Helyezze be az SNMP-kártyát és húzza meg a rögzítő csavarokat.
	- C. Hálózati kábel segítségével csatlakoztassa a UPS-t az internethez.
	- D. Az SNMP beállításhoz kövesse az SNMP-kézikönyvben leírtakat.

#### <span id="page-20-0"></span>2.3 Párhuzamos rendszer konfigurálása

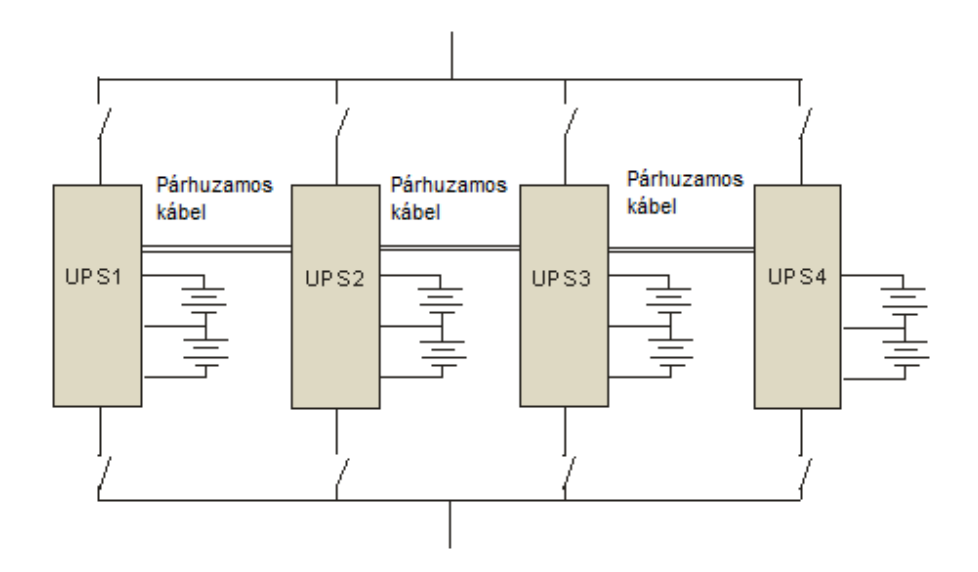

2-3 Ábra: Párhuzamos rendszer

Ellenőrizze, hogy az összes megszakító ki van-e kapcsolva, és a UPS-kimenete nincs áram alatt.

#### **VIGYÁZAT!**

Az L, N és E vezetékeket helyesen kösse be!

Extended connecting cables in Parallel: Párhuzamos rendszer létrehozásakor minden önálló UPS-hez létesítsen külön akkumulátortelepet! Közös akkumulátortelep is használható erre a célra.

Párhuzamosan csatolt modulok esetén minden UPS-hez minimum 10AWG keresztmetszetű rézkábel szükséges a 6KVA típus, és 8AWG keresztmetszetű a 10KVA típus esetében. A fő összekötőkábelnek N\* 10AWG vagy 8AWG keresztmetszetűnek kell lennie. (N=párhuzamosan kötött UPS-ek száma).

A kábelek a lehető legrövidebbek legyenek, hogy az adatátvitel miatt keletkező esetleges zaj minél kisebb legyen.

# **3. Működés**

# <span id="page-22-1"></span><span id="page-22-0"></span>**3.1 Üzemmódok**

Az UPS hálózati, bypass, akkumulátoros és ECO módokban üzemel.

### <span id="page-22-2"></span>**3.1.1 Hálózati (vagy normál) üzemmód**

Ha a bemenő hálózati feszültség és a terhelhetőség normál mértékű, a fogyasztót az áramátalakító táplálja, amivel egyidejűleg töltődik az akkumulátor. Az LCD-s vezérlőpulton a hálózati áram és az áramátalakító kijelzői zölden világítanak.

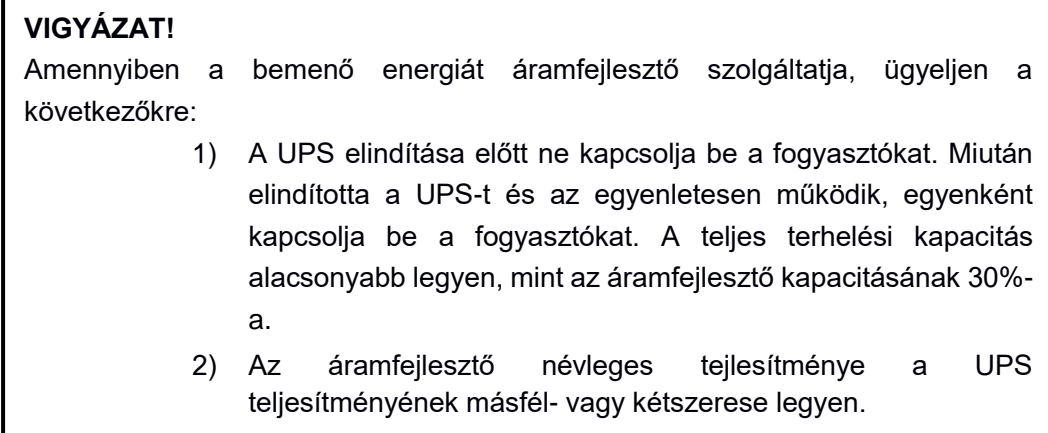

#### <span id="page-22-3"></span>**3.1.2 Bypass üzemmód**

A UPS bypass üzemmódba kapcsol, amikor hálózati áram alatt van, de nincs bekapcsolva, vagy amikor bekapcsolás után túl van terhelve. A fogyasztókat a hálózat látja el árammal, az akkumulátor töltődik, és az LCD-s vezérlőpulton a bypass kijelző zölden világít. Amennyiben azonban a bypass-áram mértéke nem elfogadható vagy nincsen bypass, a UPS nem kapcsol bypass üzemmódra és a fogyasztók felé sehonnan nem jut áram.

#### <span id="page-22-4"></span>**3.1.3 Akkumulátoros üzemmód**

Amennyiben hálózati üzemmódban nincsen hálózati áram vagy az értéke az elfogatható tartományon kívül van, az egyenirányító és a töltő leáll, és a fogyasztókat az akkumulátortelep látja el energiával az áramátalakító áramkörén keresztül. Az LCD-s vezérlőpulton az áramátalakító és az akkumulátor kijelzője zölden világít, a hangjelzés három másodpercenként sípol. Ha alacsonnyá válik az akkumulátor feszültsége, és eléri a beállított értéket, a rendszer riaszt: másodpercenként egyet sípol, és az LCD is jelzi az alacsony akkumulátor feszültség riasztást.

### **VIGYÁZAT!**

Az első használat során min. 8 órán keresztül töltse az akkumulátorokat. Bár a gyártó teljesen feltöltött állapotban szállítja őket, az akkumulátoroknak az a tulajdonsága, hogy maguktól is merülnek.

### <span id="page-23-0"></span>**3.1.4 ECO üzemmód**

A UPS hálózati üzemmódban ECO üzemmódra kapcsolható, ha a fogyasztó nagytisztaságú áramot igényel és az bypass üzemmódban biztosítható. Ha a hálózati áram mértéke meghaladja a normál tartományt, a UPS visszakapcsol áramátalakító üzemmódba. ECO módban magasabb hatásfokkal működik az UPS.

## <span id="page-23-1"></span>**3.2 Működés**

### <span id="page-23-2"></span>**3.2.1 Csatlakoztatás az elektromos hálózatra**

Ha minden összeköttetés rendben van, kapcsolja be a hálózati bemenet, és a bypass áramkör-megszakítóját. Külső akkumulátor csatlakozása esetén először az akkumulátor áramkör-megszakítóját kapcsolja be, s csak utána a hálózati áramkörmegszakítót. Bekapcsolnak a ventillátorok és a rendszer önellenőrzést hajt végre, aminek a végét két sípolás jelzi. A rendszer bypass üzemmódra áll, és az előlapon (zölden) bekapcsol a hálózati és a bypass kijelző, ami után áramátalakító üzemmódra áll át a készülék.

#### <span id="page-23-3"></span>**3.2.2 A rendszer paramétereinek beállítása**

A jobb vagy bal nyíl segítségével ellenőrizze az LCD-kijelzőn megjelenő információt. A menüből való kilépéshez nyomja meg az ESC gombot. Ha a kijelző olyan, mint a 11.o. 3. Ábráján látható, nyomja meg az ENT gombot a funkciók beállításához. Funkciók: csepptöltés, puffertöltés, hőmérséklet kompenzáció, és, bővíthető modell esetében: akkumulátor kapacitás.

#### <span id="page-23-4"></span>**3.2.3 Indítás**

- Ha a hálózati áramforrás elérhető
	- 1) Nyomja meg az ON gombot és tartsa benyomva egy másodpercig, amíg nem hall egy sípolást. Várjon néhány másodpercet. A bypass kijelző kikapcsol, az áramátalakító kijelző bekapcsol – lásd 3-6. Ábra – és a UPS hálózati módban üzemel.

### **VIGYÁZAT!**

Ha UPS legutolsó kikapcsolása az akkumulátor lemerülése miatt történt, vagy az auto újraindítás funkció be lett állítva, a készülék automatikusan újraindulhat, amikor visszatér a hálózati áram.

- 2) Ha a UPS már rendesen üzemel, fokozatosan növelje a terhelést. A terhelési adatok nyomon követhetők az LCD-kijelzőn.
- 3) A rendszer túlterhelés alatt van, ha a hangjelző másodpercenként kettőt sípol és az LCD-kijelzőn túlterhelési riasztás jelzése jelenik meg. Azonnal csökkentse a terhelést; hirtelen terhelésnövekedés esetén lehetőleg 70%-ra, ami nem befolyásolja a UPS normál működését.

#### **VIGYÁZAT!**

Ha a készülék túlterhelés miatt már több alkalommal is átkapcsolt bypass üzemmódra, és egy órán belül eléri a beállított értékeket, bypass üzemmódban fog maradni, hacsak nem kapcsolják át kézileg áramátalakító üzemmódra, vagy túlterhelés nélkül magától át nem kapcsol áramátalakító üzemmódra egy órával később.

Akkumulátoros üzemmód

A UPS akkumulátoros üzemmódban akkor is el tud indulni, ha a hálózati áramforrás nem elérhető.

- 1) Nyomja meg az ON gombot és tartsa benyomva egy másodpercig, amíg nem hall egy sípolást. Az önellenőrzés után az akkumulátor és az áramátalakító kijelzői bekapcsolnak. A UPS három másodpercenként egyet sípol, amikor akkumulátoros üzemmódban van.
- 2) Kapcsolja be a fogyasztót lásd fent a hálózati áramforrásról való indítás leírásánál.

#### **VIGYÁZAT!**

Azonnal csökkentse a terhelést, ha túlterhelés következik be a rendszerben, mert különben rövid időn belül leáll!

#### <span id="page-24-0"></span>**3.2.4 Az áramátalakító leállítása**

- 1) Ha van hálózati áram, nyomja meg az OFF gombot és tartsa benyomva egy másodpercig, amíg nem hall egy sípolást. Az áramátalakító kijelzője kikapcsol, a bypass kijelzője bekapcsol, a UPS bypass üzemmódban működik tovább.
- 2) Ha nincs hálózati áram, nyomja meg az OFF gombot és tartsa benyomva egy másodpercig, amíg nem hall egy sípolást. A UPS lekapcsolja a kimenetet, az LCD-kijelző leállást jelez.

#### <span id="page-25-0"></span>**3.2.5 Leállítás**

Az áramátalakító leállítása után kapcsolja ki a hálózat és az akkumulátor áramkörmegszakítóját. Az LCD-s vezérlőpult kikapcsol, a ventillátorok leállnak. Ha a készülékhez akkumulátortelep van csatlakoztatva, a rendszer 30 másodperc alatt áll le teljesen. A fogyasztók energiaellátása a UPS leállásával megszakad.

## <span id="page-25-1"></span>**3.3 Üzemmód és átkapcsolás**

A UPS alapvetően hálózati (normál) üzemmódra legyen beállítva, hogy a hálózati áram kimaradása esetén zavartalanul, automatikusan átállhasson akkumulátoros üzemmódra. Amikor a készülék túlterhelés alatt van, zavartalanul átáll bypass üzemmódra. Az áramátalakító meghibásodása vagy belső túlmelegedés esetén a UPS bypass üzemmódra kapcsol – rendesen működő bypass esetén.

#### <span id="page-25-2"></span>**3.3.1 Átkapcsolás bypass üzemmódra túlterhelés esetén**

Ha a UPS terhelése a normálisnál nagyobb és a beállított ideig tart, a készülék bypass üzemmódra kapcsol át és másodpercenként kettőt sípol. Innentől közvetlenül a hálózatról történik a fogyasztók ellátása: azonnal csökkentse a terhelést, amíg a riasztás ki nem kapcsol! A készülék öt perc múlva elindítja az áramátalakítót. A fogyasztók és UPS védelme érdekében a bypass módra történő átkapcsolás időkorlátját egy órán belülire kell állítani. Ha a rendszer túllépi a megadott időkorlátot, bypass üzemmódban marad.

#### <span id="page-25-3"></span>**3.3.2 Átkapcsolás hálózati (normál) üzemmódról akkumulátoros üzemmódra**

A hálózati áramellátás hibája esetén a UPS akkumulátoros üzemmódra kapcsol át. Ha lemerül az akkumulátor, a készülék automatikusan leáll. Amikor visszaáll a hálózati áramellátás, a készülék automatikusan elindítja az áramátalakítót

#### <span id="page-25-4"></span>**3.3.3 Átkapcsolás bypass üzemmódra túlmelegedés esetén**

Ha a környezeti hőmérséklet magas, vagy rossz a UPS szellőzése, megnő a készüléken belüli hőmérséklet. A készülék bypass üzemmódra kapcsol, a hibakijelző piros fénye kigyullad, az LCD-kijelző magas belső hőmérsékletről tájékoztat, és hosszú sípolás hallatszik. Ebben az esetben szakítsa meg a UPS bemeneti energiaellátását, helyezze távol a készüléktől a szellőzést esetlegesen akadályozó tárgyakat vagy helyezze az UPS-t messzebb a faltól. Várja meg, hogy a hőmérséklet újból normál értékű legyen, majd indítsa újra a készüléket.

#### <span id="page-25-5"></span>**3.3.4 Kimeneti rövidzárlat**

Kimeneti rövidzárlat esetén a UPS lezárja a kimenetet, kigyullad a hibakijelző piros

fénye, az LCD-kijelző tájékoztat a kimeneti rövidzárlatról, majd hosszú sípolás hallatszik. Ebben az esetben válassza le a rövidzárat okozó terhelést, szakítsa meg a UPS bemeneti energiaellátását és várjon tíz percet. A készülék magától leáll. Vagy, tíz másodperc elteltével nyomja meg az OFF gombot a leállításhoz. Újraindítás előtt ellenőrizze, hogy megszűnt-e a rövidzárat okozó probléma.

# <span id="page-26-0"></span>**3.4 A UPS felügyelete**

Lásd a mellékelt UPS felügyeleti program leírását.

# <span id="page-26-1"></span>**3.5 Az LCD-kijelző menüsora**

### <span id="page-26-2"></span>**3.5.1 Lapozás a főmenüben**

A bal/jobb és az ENT gomb segítségével navigálhatunk a riasztási adatok, a működési paraméterek és a funkciók beállítása között. Az ENT gomb megnyomásával kiválaszthatjuk a riasztási adatok és a működési paraméterek beállítását, kétszeri megnyomásával pedig a funkciók beállítását.

#### <span id="page-26-3"></span>**3.5.2 Lapozás az almenüben**

- 1) Miután eljutottunk a működési funkciók almenühöz, a nyilak segítségével továbbjuthatunk a menüpontokhoz, az ESC segítségével pedig vissza a főmenühöz.
- 2) Miután eljutottunk a funkcióbeállítások almenühöz, a nyilak segítségével továbbjuthatunk a menüpontokhoz, az ESC segítségével pedig vissza a főmenühöz.
- 3) A kiválasztott és megváltoztatni kívánt paramétert megjelöli a rendszer. Az érték megváltoztatásához használja a nyilakat, az érték megerősítéséhez az ENT gombot. Megerősítés után a paraméter megjelölése eltűnik.
- 4) Miután eljutottunk a riasztási adatok almenühöz, a nyilak segítségével továbbjuthatunk a menüpontokhoz, az ESC segítségével pedig vissza a főmenühöz.

#### <span id="page-26-4"></span>**Az LCD-n kijelzett adatok fontossági sorrendje**

- 1) Ha riasztás történik, és nem tudunk a gombokkal navigálni, az LCD-kijelzőn a legfontosabb riasztási adat jelenik meg.
- 2) Ha nem történik riasztás, az LCD-kijelző a működési paraméterek almenüjét mutatja, pl. a kimeneti áramot, és ezek a paraméterek mindig láthatók lesznek, ha nem navigálunk tovább a gombokkal. Ha az LCD-kijelzőn nem látszik a működési paraméterek almenüje, harminc másodperc után visszaugrik a főmenüre, ha nem navigálunk a gombokkal.

# **4. Karbantartás**

<span id="page-27-0"></span>A UPS üzembe helyezéséhez kövesse a 2.2.1-ben leírtakat.

## <span id="page-27-1"></span>**4.1 A ventillátor karbantartása**

A ventillátor folytonos működési ideje 20-40 ezer óra, ami rövidülni fog, magasabb környezeti hőmérséklet esetén. Rendszeres időközönként ellenőrizze a ventillátort – gyöződjön meg arról, hogy van-e kifelé történő légfúvás.

## <span id="page-27-2"></span>**4.2 Az akkumulátor karbantartása**

Ezen szabvány modellek belsejében zárt ólomsavas, karbantartást nem igénylő akkumulátorcellák vannak. Éllettartamuk a környezeti hőmérséklettől és a feltöltési-lemerülési ciklusoktól függ; a magasabb hőmérséklet és a mélykisütés csökkenti az élettartamot. A megfelelő működés fenntartásához rendszeres időközönkénti karbantartás szükséges.

- 1) Az ideális működési hőmérséklet 20-25° C.
- 2) Kerülje a kis kisütőáramot. Ne hagyja, hogy a UPS akkumulátoros üzemmódban folyamatosan 24 órát üzemeljen.
- 3) Ha nem használja az akkumulátort, háromhavonta legalább 12 órán keresztül töltse. Túl magas környezeti hőmérséklet esetén kéthavonta egyszer töltse.
- 4) Rendszeresen ellenőrizze és tisztítsa a bővíthető, hosszabb áthidalási idejű

UPS-ek akkumulátor csatlakozóját。

Ha az áthidalási idő a korábbiakhoz képest jelentősen lecsökkent, vagy az LCD akkumulátorhibáról tájékoztat, forduljon a forgalmazóhoz annak eldöntéséhez, hogy van-e szükség akkumulátorcserére.

#### **VIGYÁZAT!**

- 1) Ne zárja rövidre az akkumulátort! A rövidzárlat tüzet okozhat!
- 2) Ne nyissa fel az akkumulátort, mert a kifolyó elektrolit bőr- és szemkárosító hatású!

## <span id="page-27-3"></span>**4.3 Szemrevételezés**

Ellenőrizze és biztosítsa a UPS megfelelő szellőzését.

## <span id="page-27-4"></span>**4.4 A UPS állapotának ellenőrzése**

- 1) Ellenőrizze, hogy történt-e meghibásodás, jelez-e a hibajelző, volt-e riasztás.
- 2) Ha a UPS bypass üzemmódban van, derítse ki, hogy miért.
- 3) Ha a UPS akkumulátoros üzemmódban van, ellenőrizze, hogy ez jogos-e

illetve derítse fel ennek az okát.

# <span id="page-28-0"></span>**4.5 Funkcióellenőrzés**

Hathavonta egyszer ellenőrizze a funkciókat.

- 1) Nyomja meg az OFF gombot, hogy megtudja, megfelelően működik-e a riasztó, a kijelzők és az LCD-kijelző. Lásd 3.1.
- 2) Nyomja meg az ON gombot, hogy megtudja, megfelelően működik-e az LCDkijelző, az áramátalakító és a kijelzők.
- 3) Amikor a UPS normál körülmények között működik, futtassa le az akkumulátortesztelést, hogy megtudja, megfelelő-e az akkumulátor állapota.

# **5. Hibaelhárítás**

<span id="page-29-0"></span>Ha a problémát nem sikerül az alábbi táblázat alapján megoldania, forduljon a forgalmazóhoz.

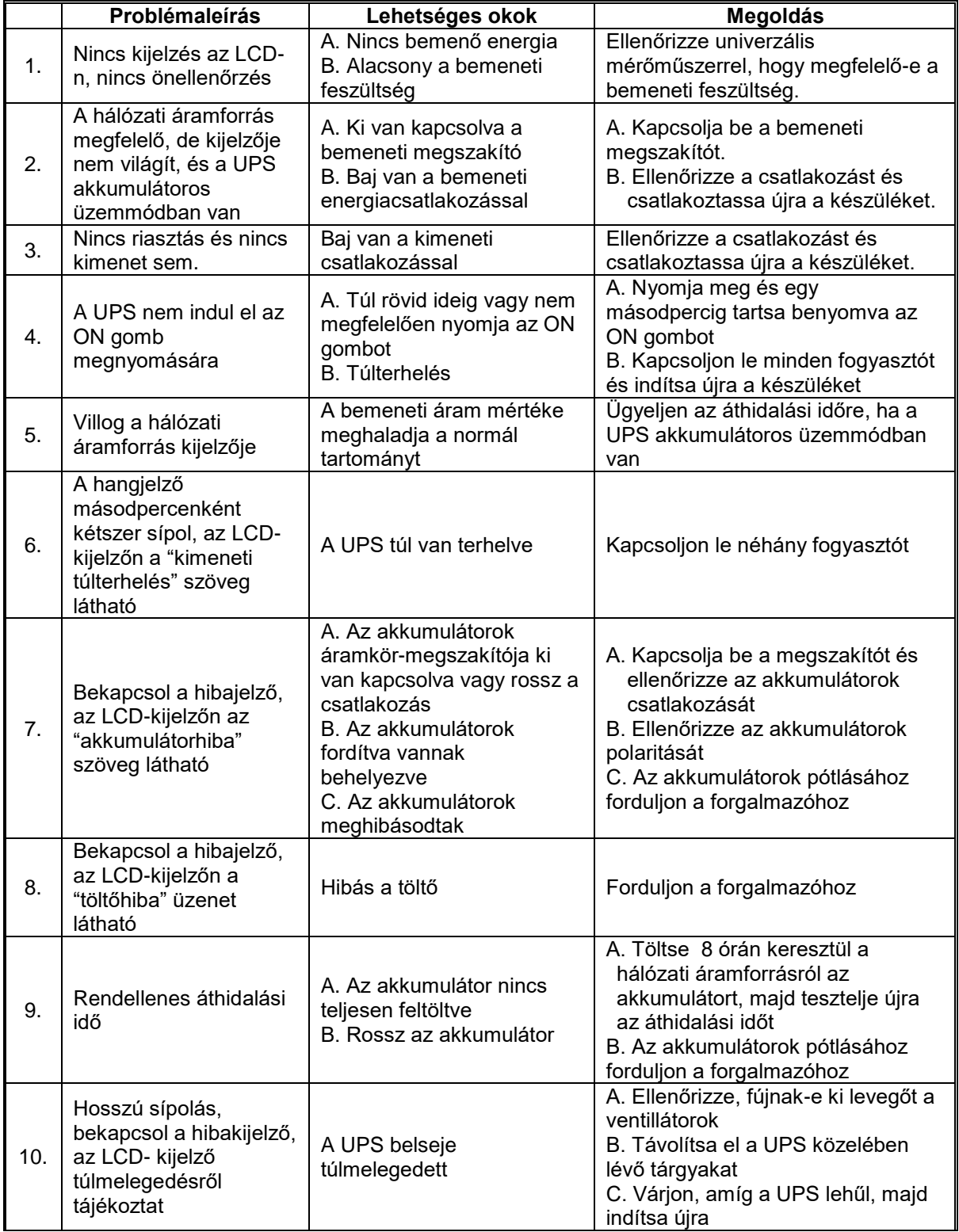

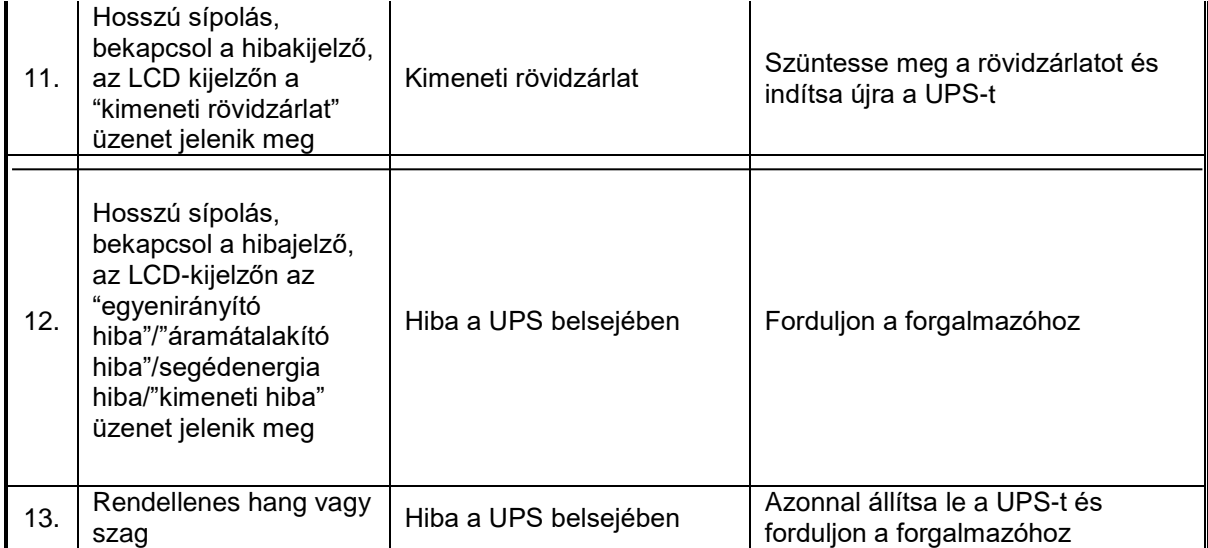

Ha karbantartási célból a forgalmazóhoz fordul, adja meg a UPS modellszámát és sorszámát.

# <span id="page-31-0"></span>**1. Függelék: az USB kommunikációs port kiosztása**

A port kiosztása:

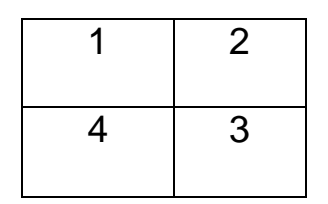

1.kapocs VCC, 2.kapocs D-3.kapocs D+, 4.kapocs GND

#### Elérhető USB-funkciók:

- a UPS energiaállapotának felügyelete
- a UPS riasztási adatainak felügyelete
- a UPS működési paramétereinek felügyelete
- az időzítés beállítása (be/ki)

# <span id="page-32-0"></span>**2. Függelék: az RS232 kommunikációs port kiosztása**

Az apa-port kiosztása:

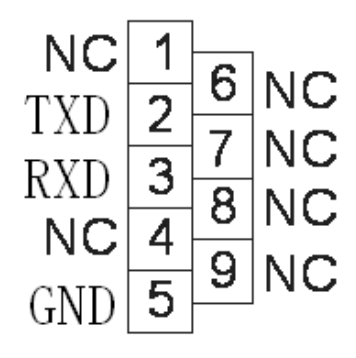

Csatlakozás a számítógép RS232 portja és a UPS RS232 portja között:

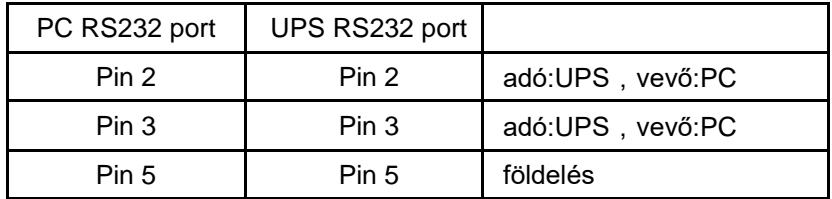

Az RS232 elérhető USB-funkciói:

- ◆a UPS energiaállapotának felügyelete
- ◆a UPS riasztási adatainak felügyelete
- ◆a UPS működési paramétereinek felügyelete
- ◆az időzítés beállítása (be/ki)

RS-232 kommunikáció adatformátuma:

Átviteli sebesség ---------- 2400bps

Byte-hossz---------- 8bit

End bit ---------- 1bit

Paritásellenőrzés --------nincs

<span id="page-33-0"></span>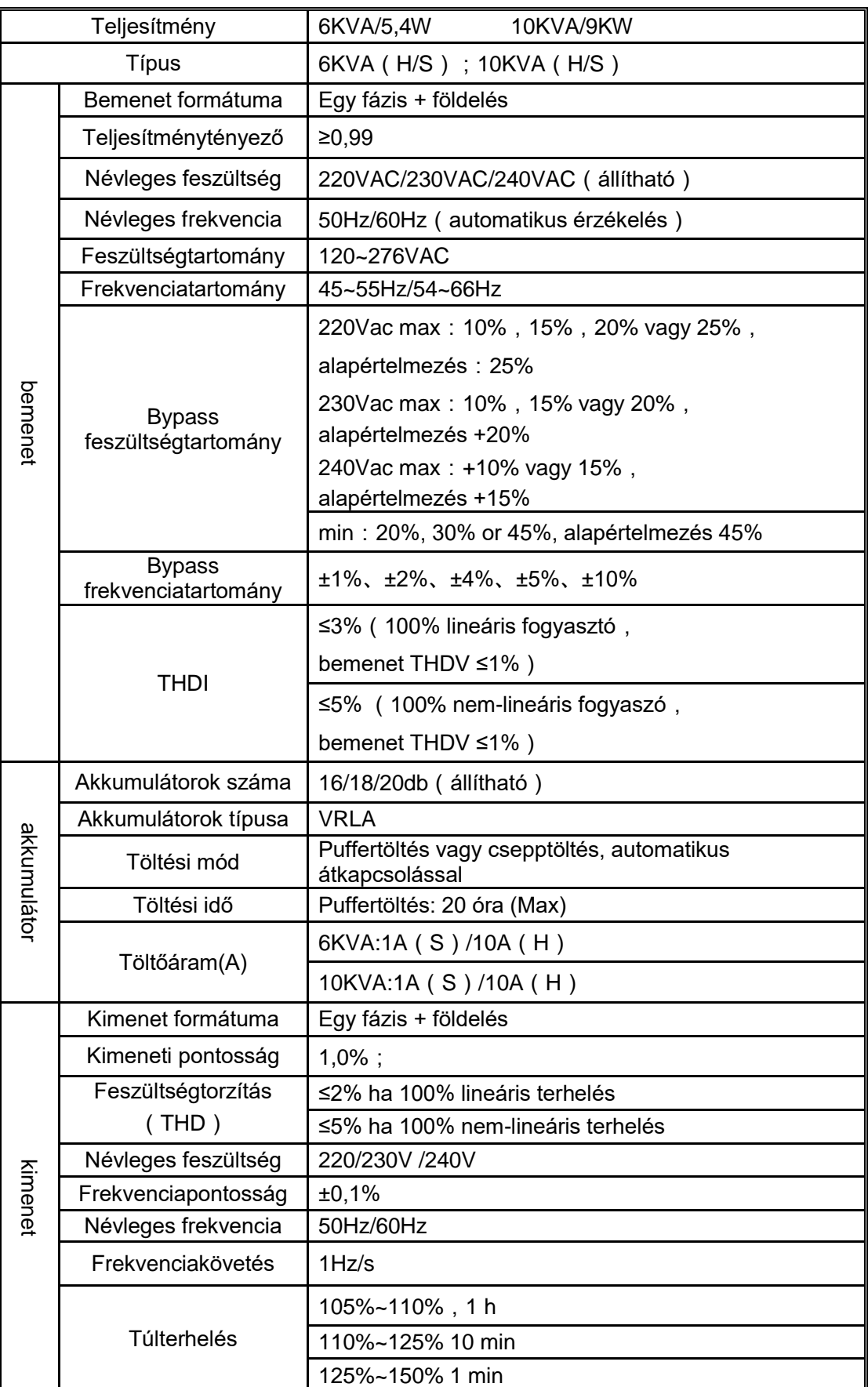

# **3. Függelék: Műszaki adatok**

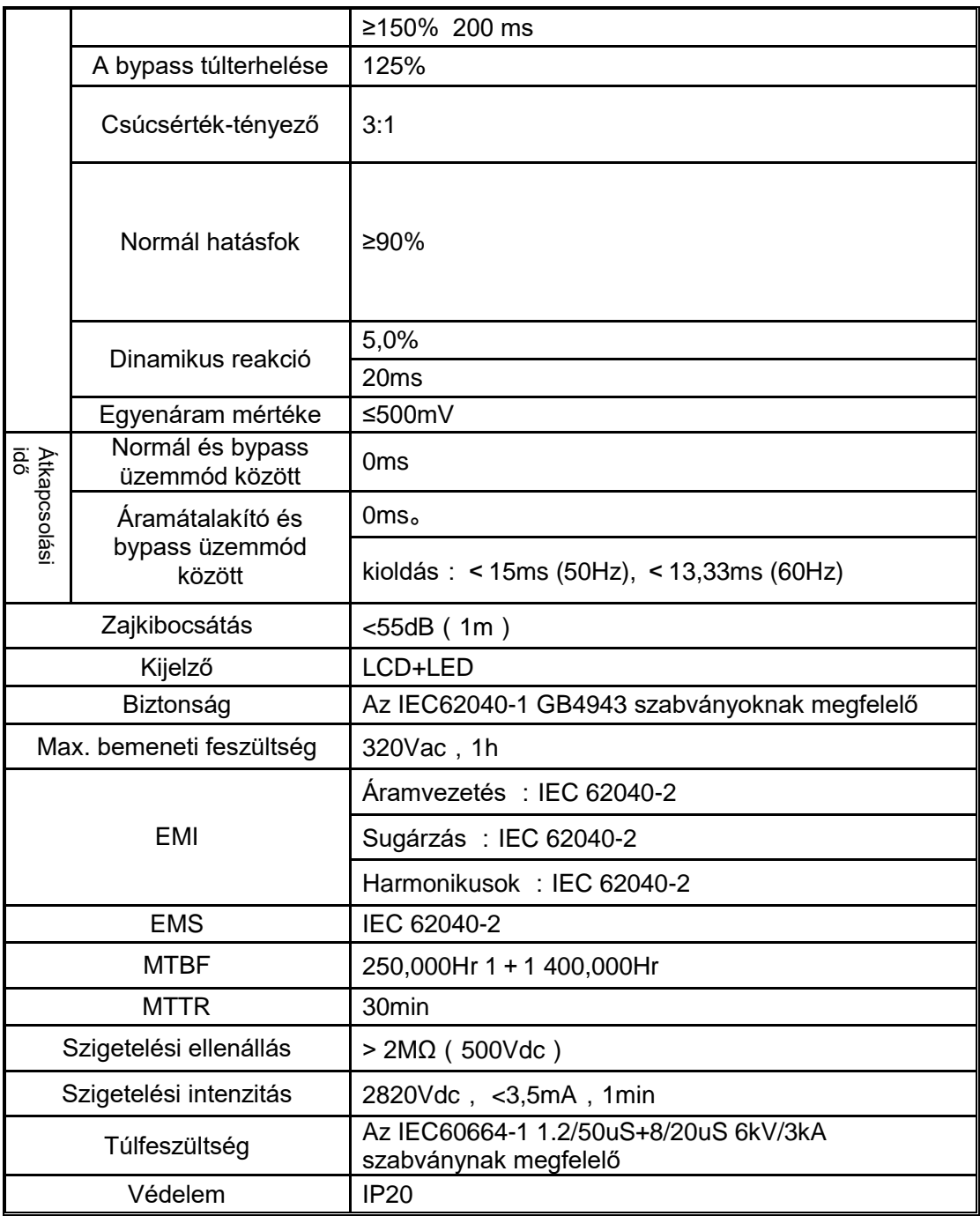

# **Méret- és tömegadatok**

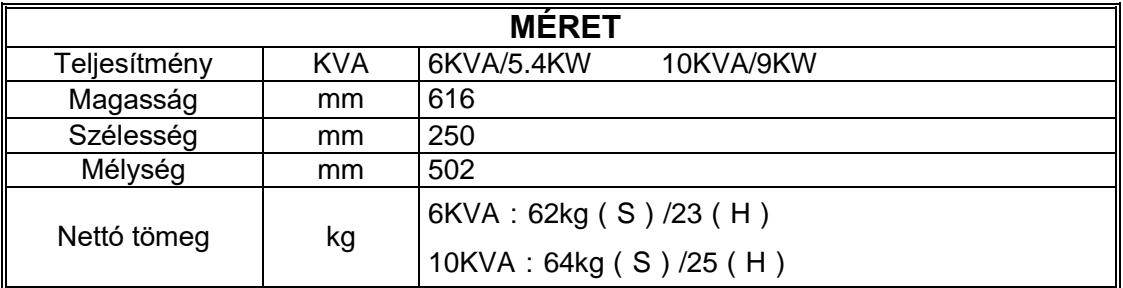

<span id="page-35-0"></span>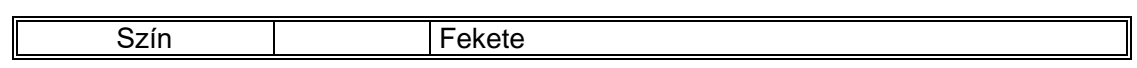

# **4. Függelék Opcionális kiegészítők**

- 1. Száraz kontaktuskártya
- 2. SNMP-kártya
- 3. Kártya a párhuzamos rendszerhez

## **5. Függelék UPS rendszerüzenetek**

<span id="page-36-0"></span>A UPS az alábbi esemény- és riasztási üzeneteket közölheti. Itt megtalálja az összes riasztási üzenetet, ami segíthet a hibaelhárításban

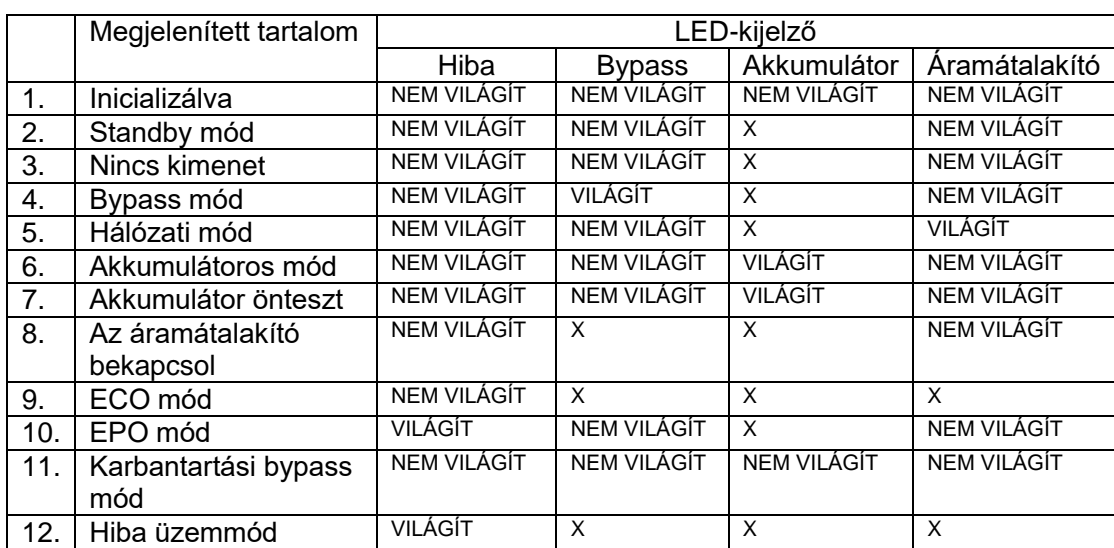

#### **5.1Működési állapot(-ok) és mód(-ok)**

**Megjegyzés:** "X"=egyéb feltételektől függ, hogy világít-e a kijelző.

### **5.2 Riasztási információ**

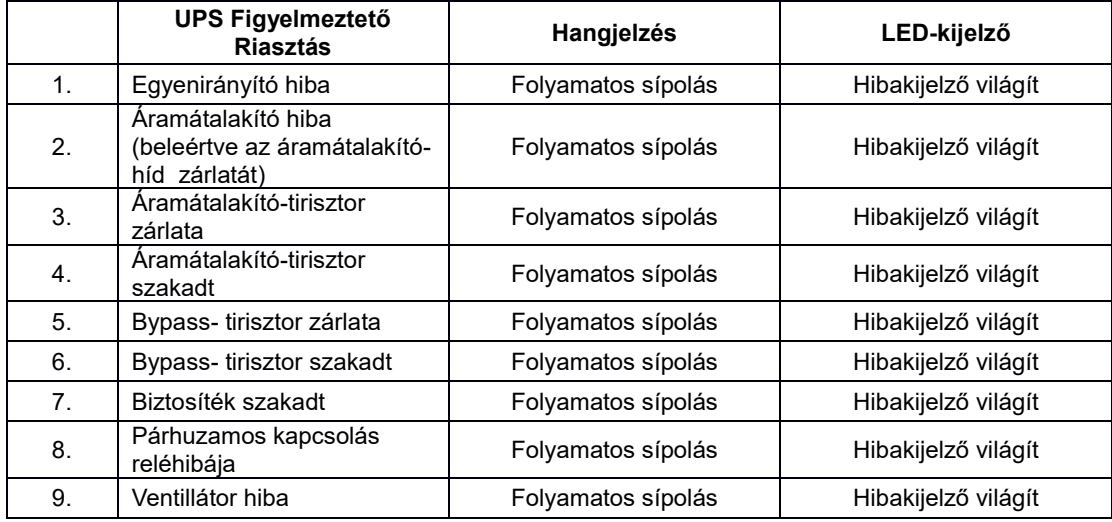

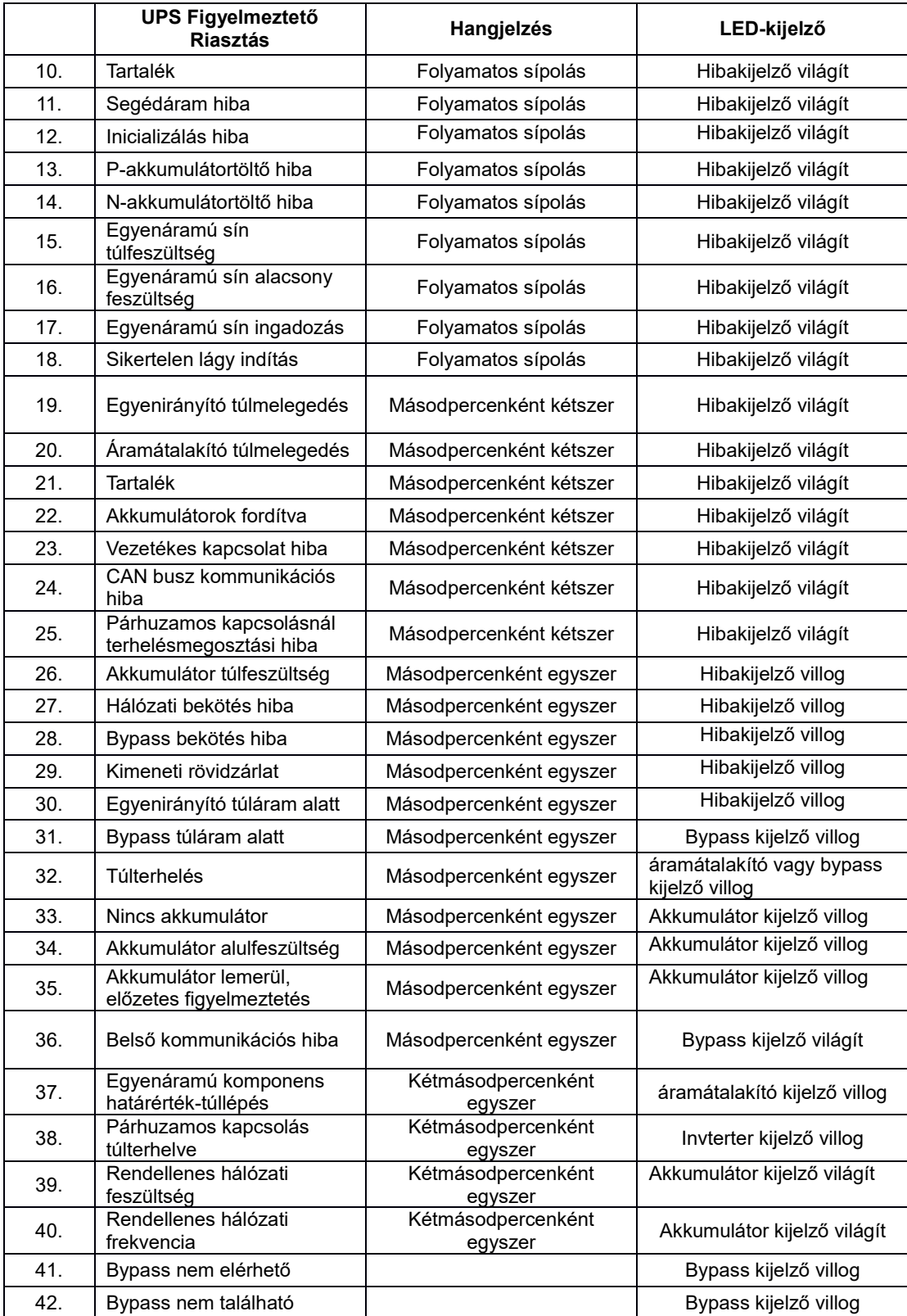